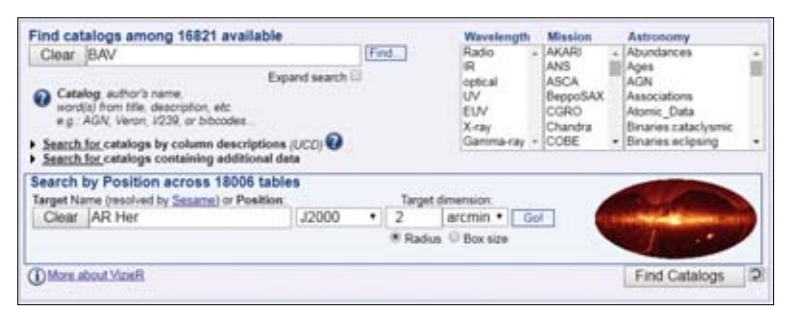

**Abbildung 13.64** VizieR: Suche nach allen BAV-Katalogen, die AR Her enthalten.

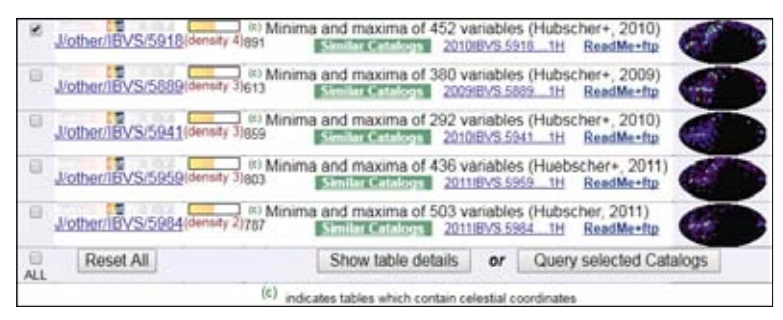

**Abbildung 13.65** VizieR: Liste der BAV-Kataloge, die den Kriterien in Abbildung 13.64 entsprechen.

## VizieR

Diese Plattform wird vom CDS unter

## *vizier.u-strasbg.fr/viz-bin/VizieR*

zur Verfügung gestellt und erlaubt nahezu beliebige Abfragen in allen dort registrierten astronomischen Katalogen. Das waren am 01. 03. 2018 genau 16 928. Die Katalogsuche kann nach verschiedenen Kriterien erfolgen:

- Eingabe eines Stichwortes, z. B. BAV
- Auswahl einer Wellenlängen, z. B. X-ray
- • Auswahl einer Mission, z. B. Kepler
- • Auswahl einer Objektart, z. B. QSOs
- • Eingabe einer Position, z. B. AR Her**<sup>1</sup>**

Hilfreich ist auch die Himmelskarte, die anzeigt, wo sich die Objekte des Kataloges befinden (→Abbildung 13.66). Die Horizontale ist der galaktische Äquator.

Für das Beispiel markieren wir nur den ersten Katalog. Grundsätzlich können aber mehrere ausgewählt werden und die Ergebnisse wären zum Schluss alle untereinander dargestellt, jeder Katalog aber für sich. Insofern genügt zur Veranschaulichung die Auswahl eines einzelnen Katalogs.

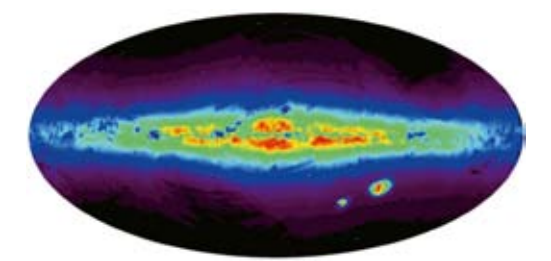

**Abbildung 13.66** Himmelskarte, die anzeigt, wo sich die Objekte des Katalogs befinden. Die Grundlinie ist der galaktische Äquator. Geht man mit der Maus über eine bestimmte Position, so werden die galaktischen, äquatorialen und ekliptikalen Koordinaten angezeigt. Unterhalb der Milchstraße sind die Kleine und die Große Magellansche Wolke zu erkennen.

 **<sup>1</sup>** Als Position kann sowohl Rektaszension und Deklination als auch eine ID eingegeben werden, deren Koordinaten dann ermittelt werden.